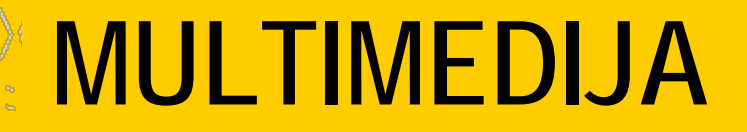

8. razred

## **MULTIMEDIJA - osnovni pojmi**

- Pojem **MULTIMEDIJA** označuje
	- predstavitev informacij s pomočjo računalnika
- interaktivnost
- Pojem **MULTIMEDIJA** v slovenskem jeziku pomeni **VEČPREDSTAVNOST** kar pomeni da lahko informacijo predstavimo s pomočjo
	- slike
- zvoka
- animacije videa

### **Uporaba multimedije:**

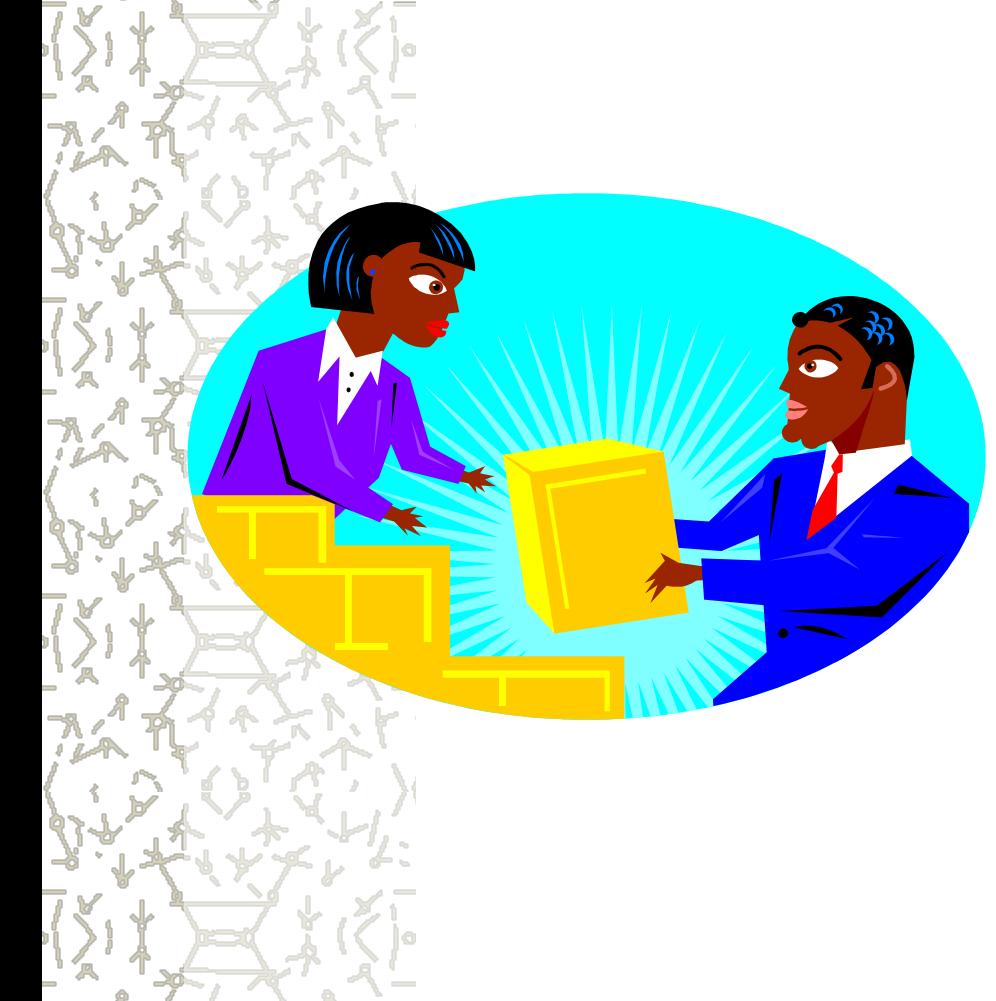

- izobraževanje
- predstavitve projektov
- predstavitve izdelkov
- informacijski kioski
- CD romi
- internet
- $\frac{1}{2}$  in še in še

# **Zgradba multimedijskega računalnika**

- PC računalnik ki ga poznamo danes z naslednjimi elementi:
- **& procesor INTEL, AMD**
- 1Gb 2Gb RAM (delovni pomnilnik)
- **k** grafična kartica
- **zvočna kartica**
- CD, CD-RW ali DVD enota
- zvočniki

# **Zgradba multimedijskega računalnika**

**& Dandanes računalniki, ki jih kupimo za domačo** rabo že podpirajo delo z multimedijo, tako da nakup dodatnih kartic ni potreben. V računalnik so lahko vgrajene še dodatne kartice za zajem, zgoščevanje in obdelavo video posnetkov in zvoka. Sestava multimedijskega računalnika je odvisna predvsem od naših zahtev.

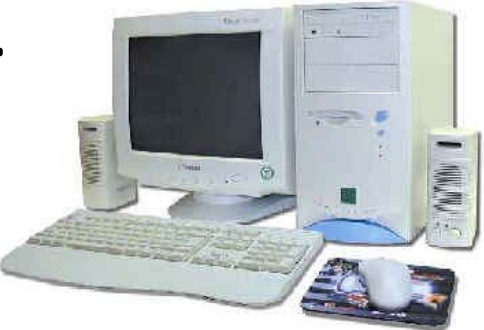

# **Zgradba multimedijskega računalnika**

Poleg strojne opreme pa mora tak računalnik imeti še:

- grafični operacijski sistem (danes najpogosteje WIN XP) z vgrajeno podporo za multimedijo
- **L** ustrezne gonilnike naprav

t ustrezno programsko opremo za obdelavo grafike, zvoka in videa

# **RAČUNALNIŠKA GRAFIKA**

pod pojmom računalniška grafika razumemo

- obdelavo slikovnega gradiva s pomočjo računalnika
- Področja uporabe računalniške grafike so zelo raznolika :
- e grafična predstavitev podatkov statistike, poročila ...
	- arhitektura, načrtovanje, urejanje prostora
- internet
- digitalna fotografija
- umetnost in oblikovanje
- zabava in prosti čas računalniške igrice

### **Računalniška slika:**

#### **1. Bitna ali točkasta slika ki je sestavljena je mreže točk – pikslov**

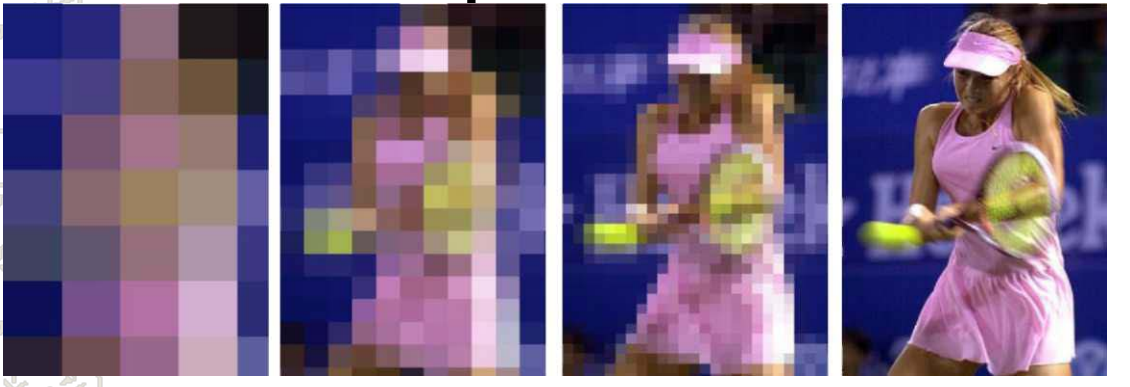

Na primeru vidimo, kako velikost in obenem število pikslov vpliva na kvaliteto slike. Več pikslov imamo,boljša je slika.

#### **Računalniška slika:**

#### **2. Vektorska ali predmetna slika ki je sestavljena iz točk, ravnih in krivih črt, ploskev …**

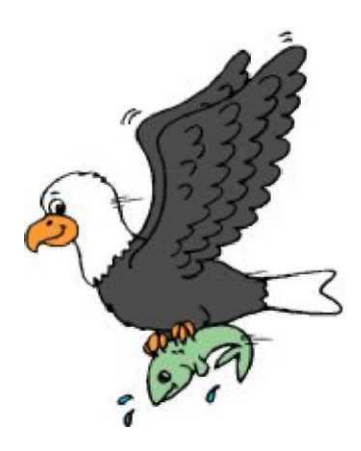

#### **BARVE**

& Barvna paleta - število barv, ki jih vidimo na računalniku je odvisna od kvalitete grafične kartice v računalniku & osnovna barvna paleta - 8 barv → razširjena paleta - 16 barv **\*** indeksirana barvna paleta - 256 barv **\*** "true color" - 16 Milionov bary in več

### **GRAFIČNI FORMATI**

Slike ponavadi shranjujemo kot datoteke na disk. Poznamo več vrst grafičnih datotek odvisno od njihove uporabe: **TIF, BMP, TGA ... standardni nezgoščeni zapisi & JPG, PNG, GIF ... zgoščen, stisnjen zapis slike L** EPS, PS, PDF. zapisi priprave za tisk **& CDR, DXF, FH5. vektorski zapisi slik različnih** programov

### **GRAFIČNI FORMATI**

Bitne slike se ponavadi shranjujejo v RGB načinu (modelu), kar pomeni, da se slikovne točke barvajo s tremi osnovnimi barvami: R-ed (rdeča), G-reen (zelena), B-lue (modra). Poznamo pa še veliko drugih načinov npr. CMYK za tisk. Nekaj najbolj znanih programov za obdelavo slik, ki jih poznamo danes:

programi za obdelavo bitne slike: Photoshop, Gimp,…

programi za obdelavo vektorske slike: CorelDraw, Inkscape,…

### **NAPRAVE ZA ZAJEM SLIKE**

Postopek za zajem računalniške slike imenujemo **DIGITALIZACIJA.** S tem postopkom sliko pretvorimo v računalniku razumljiv zapis. Najbolj znane naprave so: **Digitalni fotoaparati in kamere** Scanerji Seveda pa, kot to že vemo, lahko sliko dobimo tudi iz videa, DVD-ja ...,ali pa jo narišemo sami.

# **RAČUNALNIK IN ZVOK**

#### **SINTETIZIRAN ZVOK - MIDI**

Zvok z računalnika dobimo s pomočjo zvočne kartice. Zvočna kartica lahko predvaja sintetiziran zvok in ''naraven'' zvok. Kadar zvok ustvari kartica temu rečemo, da zvok sintetizira. Večina programov za urejanje sintetiziranega zvoka ima svoj format datotek, vendar vsi znajo uvažati in izvažati datoteke MIDI..

# **RAČUNALNIK IN ZVOK**

### **DIGITALNI ZVOK**

O digitalnem zvoku govorimo, kadar zvoke iz našega okolja s pomočjo naprav pretvorimo v računalniški digitalni zapis

#### **Programi za delo z računalniškim zvokom**

- Za urejanje, zajemanje in predvajanje računalniškega zvoka poznamo danes ogromno programov.
- programi za zajem in obdelavo zvoka zahtevajo boljšo strojno opremo računalnika z več delovnega spomina, veliko prostora na disku (Nero Studio 7, Wave editor, Audacity ...)
- programi za predvajanje zvoka ( Xamp, Media player ... )

# **RAČUNALNIK IN VIDEO**

Video je tako kot film sestavljen iz zaporedja podobnih prizorov (sličic), ki dajo pri predvajanju občutek gibanja. Kakovost je odvisna od števila slik v sekundi, sicer človeško oko opazi utripanje:  $*$ risanka (30 slik/s)  $\frac{1}{2}$  film (24 slik/s) preproste animacije (10 slik/s)

# **RAČUNALNIK IN VIDEO**

Računalniški video delimo na **zajeti video** (video, ki ga zajamemo z video kartico iz kamere, TV, CD-ja itd.) in na **animacije,** ki so lahko narisane z risarskimi programi ali računalniško generirane z orodji za izdelavo videa. Datoteke s končnico AVI (\*.AVI) so standard za zapis računalniškega videa na PC-ju. Če želimo video shraniti v digitalni obliki, ga je potrebno stisniti oz. kodirati.

# **RAČUNALNIK IN VIDEO**

**L** Stisnjeni video je mogoče shraniti v številnih oblikah zapisa (MPEG, AVI, Indeo, Quicktime). Pri predvajanju stisnjenega videa je potrebno iz stisnjene oblike dobiti nestisnjeni video in ga nato prikazati na zaslonu. Postopku raztezanja pravimo **dekodiranje.** Za raztezanje lahko skrbi programska - znani kodeki DIV-X (codek) ali strojna oprema računalnika.

### **PROGRAMI ZA PREDVAJANJE IN UREJANJE VIDEO ZAPISOV**

programi za zajem in obdelavo digitalnega videa - Ulead Video Studio, Adobe Premiere, Pinnacle Studio ... , ki nam osebni računalnik spremenijo v pravi video studijo. Poleg naštetih lahko na spletu najdemo veliko enostavnih brezplačnih programov za urejanje videa. Eden takih je Virual Dub, s katerim smo uredili nekaj video posnetkov. V Windows XP imamo vgrajen program za zajem, urejanje in shranjevanje videa. Imenuje se Windows Movie Maker.

## **Program Windows Movie Maker**

**& Program je sestavni del operacijskega sistema** Windows XP. Omogoča zajem, montažo in izvoz izdelanega filma. Za vse aktivnosti je na voljo čarovnik, tako da je delo s tem programom zelo enostavno. Osnovni gradnik programa je tako imenovana snemalna knjiga, s katero sestavimo posnetke po želji. Med posnetke lahko vstavljamo animirane prehode, lahko izdelamo naslovno in zaključno špico

**& Računalniška predstavitev je predstavitev** določenega problema, učne snovi, referata, ipd. s pomočjo računalnika. Predstavitev je narejena s pomočjo ustreznega računalniškega programa, ponavadi jo projeciramo s pomočjo projektorja na veliko platno. V tako predstavitev ponavadi vključimo multimedijske elemente kot so animacije in zvoki, kar predstavitev popestri in jo napravi razumljivejšo.

**Za izdelavo računalniške predstavitve** potrebujemo računalnik z multimedijsko podporo in ustrezen program za izdelavo in prikaz predstavitve, projektor in projekcijsko platno. Seveda pa nam vsa tehnika ne pomaga, če je predstavitev ni ustrezno načrtovana in izdelana, kar ponavadi predstavlja največjo težavo.

Preden se lotimo izdelave predstavitve, moramo vedeti:

& Kakšen je naslov naše predstavitve - tema ki jo predstavljamo

Namen predstavitve - kaj želimo doseči s predstavitvijo Kdo so poslušalci - komu bo predstavitev namenjena & Kakšna je logična zgradba predstavitve - vsebino razdelimo na področja

Izdelamo logično zgradbo predstavitve in sicer tako, da naslovno temo razdelimo na področja ali podnaslove.

- Izdelamo model predstavitve in sicer:
- L ključno ali vodilno stran
- vodilne strani področij
- določimo število podstrani (strani z vsebino) za vsako področje
- izdelamo fizično zgradbo na računalniku ustrezno število map in podmap